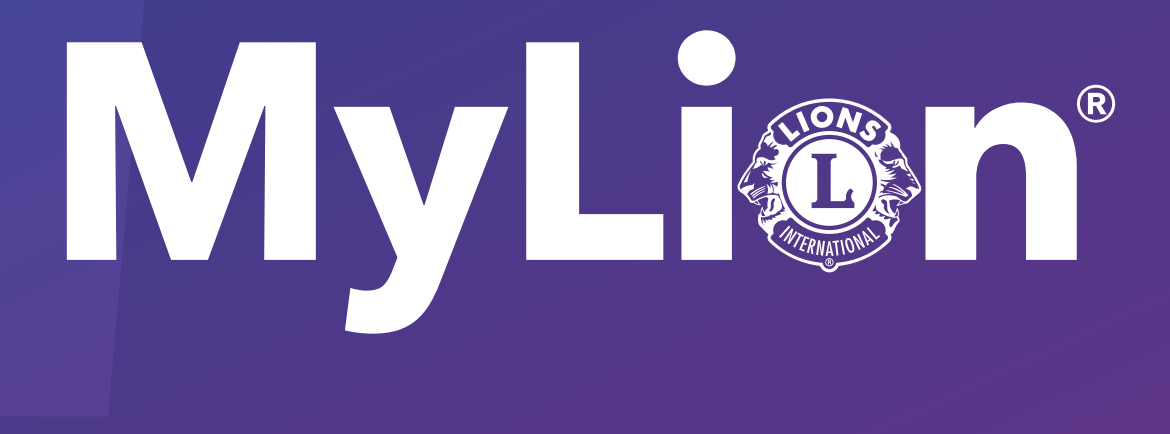

# Como reportar e celebrar o serviço

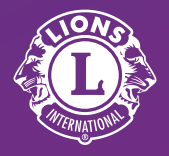

Lions Clubs International

1. Em lionsclubs.org, selecione "Login para associados"

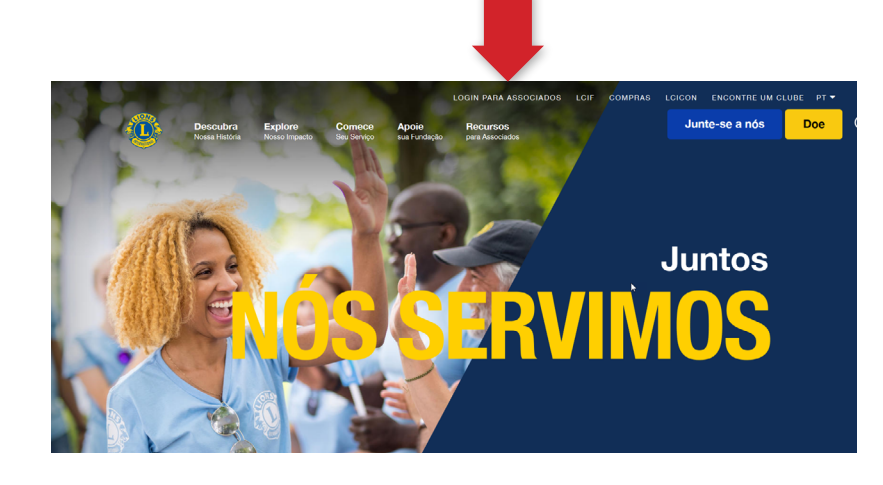

#### 2. Faça o login na sua conta Conta do Leão

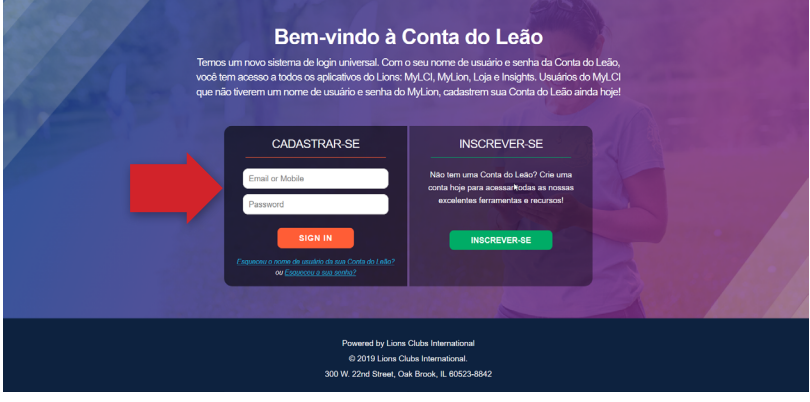

### 3. Selecione o ícone MyLion

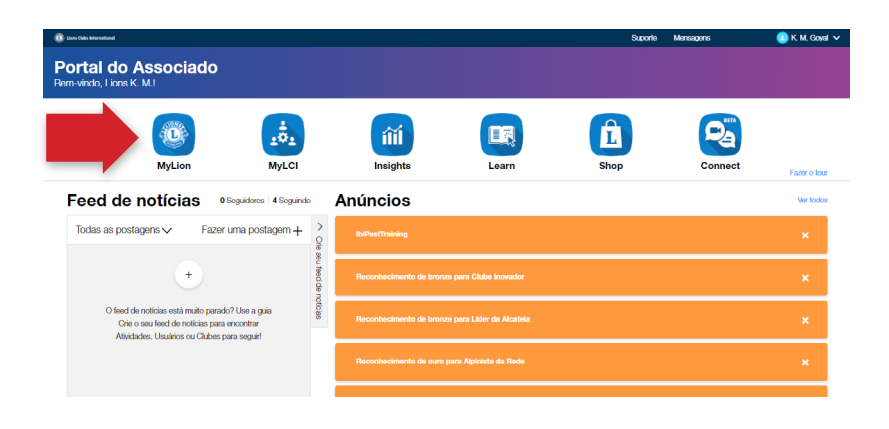

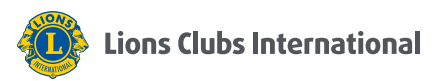

#### 4. Selecione "Reportar atividade passada"

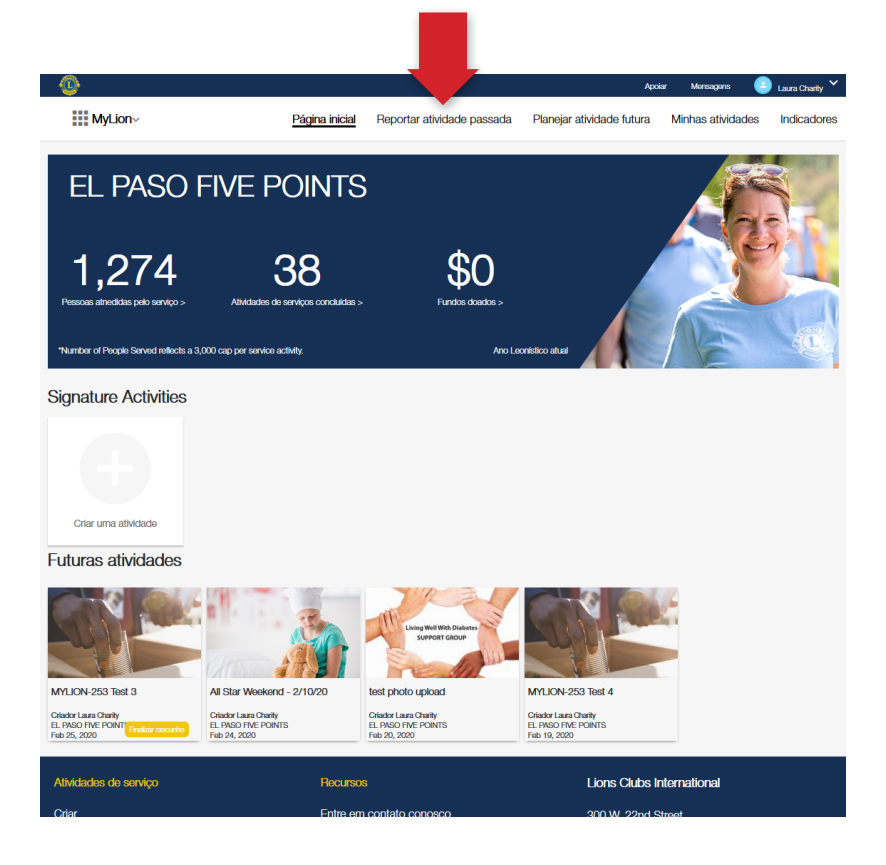

### 5. Clique em "Reportar +"

*Somente os dirigentes que estiverem reportando verão esse botão*

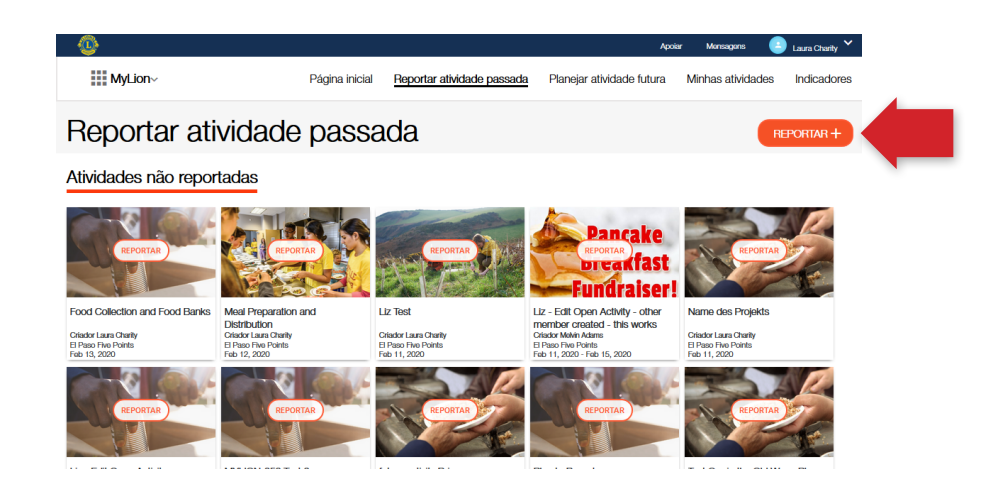

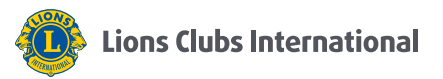

#### 6. (A) Preencha o formulário

(B) Selecione "Reportar"

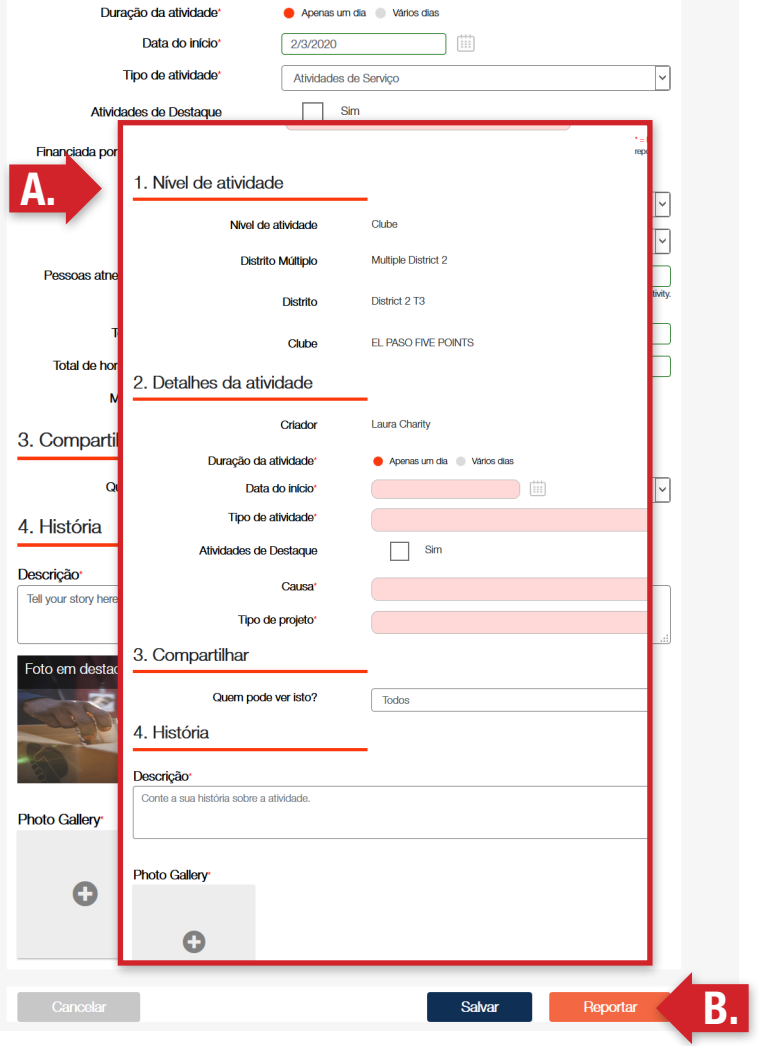

7. Selecione "OK"

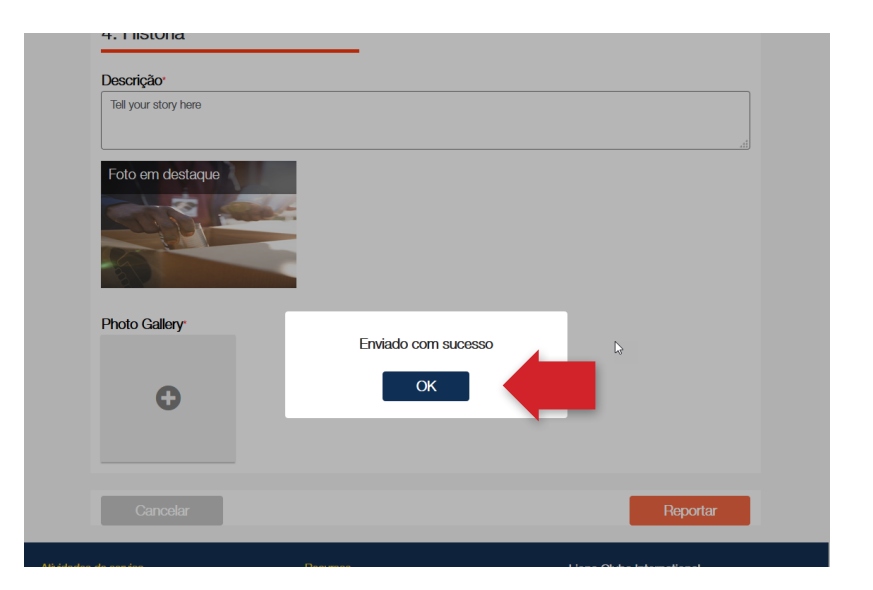

## Informe-se mais em [lionsclubs.org/service-reporting](http://lionsclubs.org/service-reporting%20)

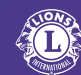